[ご購入はこちら](https://shop.cqpub.co.jp/hanbai/booklist/series/Interface/)

# プンソースCPU 「RISC-V」の研究

# **CPU自作の醍醐味…Myカスタム命令を追加する 第10回**

## **@msyksphinz**

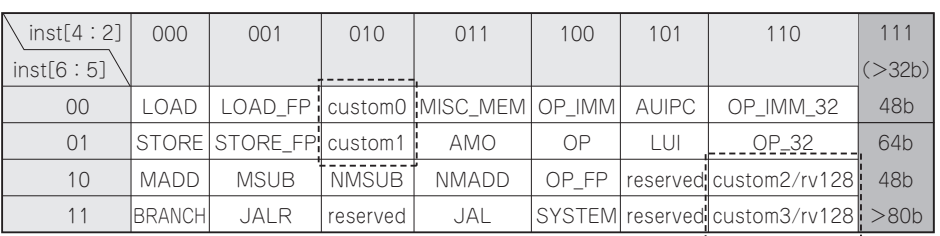

**図1 RISC-Vの命令フィールドにはカスタム命令として利用できるフィールドが幾つか定義されている** custom0/custom1 は将来的な利用か独自拡張を想定している. custom2/custom3 はRV128命令と共用

# ● 今回やること

 RISC-VのRocket Coreを拡張する方法にはいろいろ あります.1つは命令を拡張してALUにいろいろ手を加 える方法です.もう1つは,アクセラレータを外部に接 続してそれに対するアクセスを実行するためのRoCC (Rocket Custom Coprocosser)というインターフェース を使う方法です.今回はRoCCインターフェースを使っ て,Rocket Coreのそばにアクセラレータを接続する方 法について解説します注1. そしてソフトウェアのみでプ ログラムを構築した場合と比べて,どれくらい高速化で きるか見てみましょう.

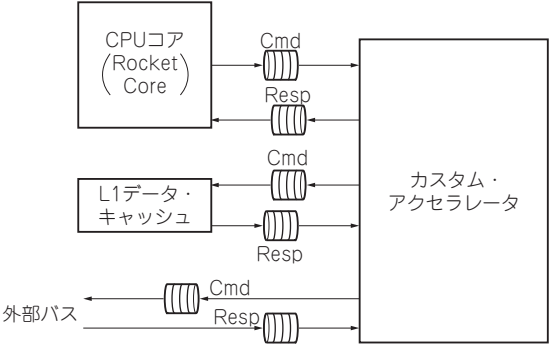

#### **図2 RISC-VのRocket Chip実装でカスタム命令を実行するアク セラレータを追加可能な仕組みRoCC**

# **Rocket Coreにカスタム命令を 追加できる仕組み「RoCC」**

### ● カスタム命令フィールド

 RoCCはRocket Coreに対してカスタムのアクセラ レータを接続するインターフェースです.RISC-Vの 命令フィールドを見てみると,4種類のカスタム命令 を追加することのできるフィールドが残されています (図1). 4種類のうち. custom2. custom3はRV128 命令セットとかぶっていますが, custom0, custom1 命令は将来の拡張か,カスタム命令用に定義されてい るため,自由に使用できます.

# ● CPUコアと外部アクセラレータとのインター フェース

 Rocket Chipは,カスタム・アクセラレータを追加 できる3種類のインターフェースを備えています. custom0, custom1, custom2命令を実行することで, このインターフェースを介してカスタム・アクセラ レータと通信できます.

Rocket Chipのインターフェースの概要を**図2**に示

注:本稿の内容は執筆時点のもので,随時更新されていく可能性があります.

注1:最新版のfpga-zynqリポジトリは2018年7月現在Rocket-Chipが正常にブートできなくなっています. 筆者はfpgazynqのリビジョンf03982e,内包しているRocket Chipリ ポジトリはリビジョンf3299aeで実験を行っています.